## **Set Up Your Students in Classes**

Clever Pine Hill El

s. and searc... Show more

**Storyboard That** 

Step 1: *Go to https://clever.com/library/storyboard-that.*

Step 2: *Click "Install Storyboard That".*

Step 3: *From your Clever Portal, click on the Storyboard That icon.*

Step 4: *Wait while your class roster updates with Storyboard That.*

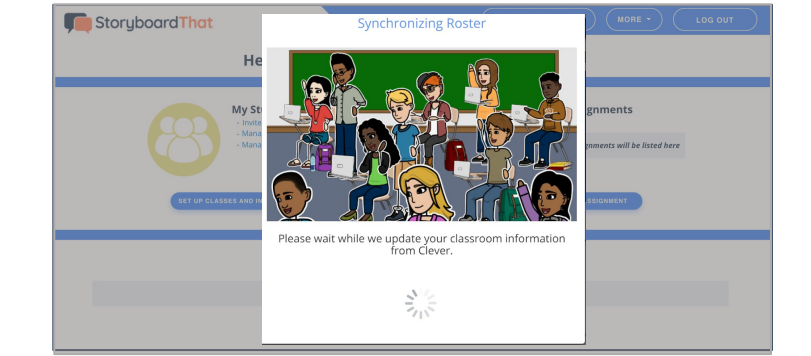

Students will be in the correct class & can log in with Clever!

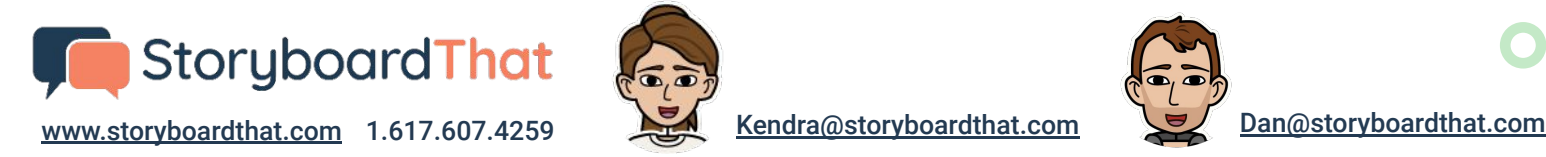

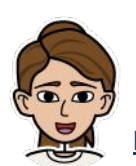

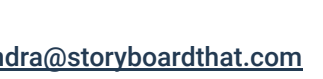

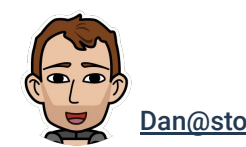

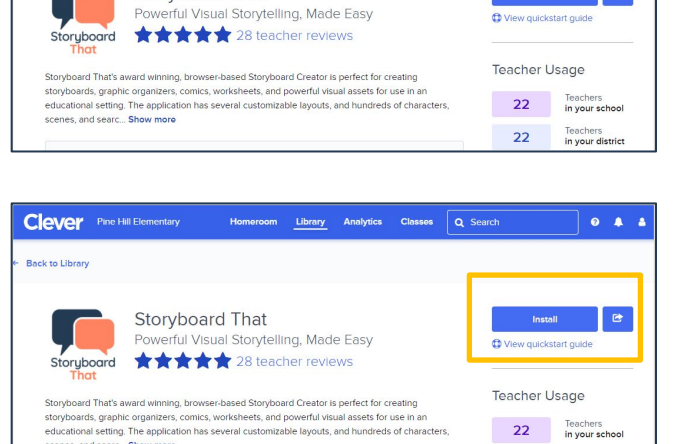

 $\sqrt{a}$ se

 $0 - 4 = 4$ 

22 Teachers<br>in your distr

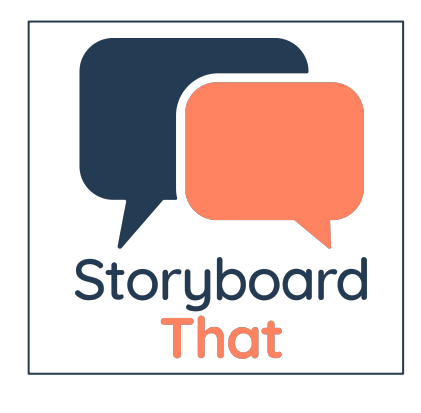